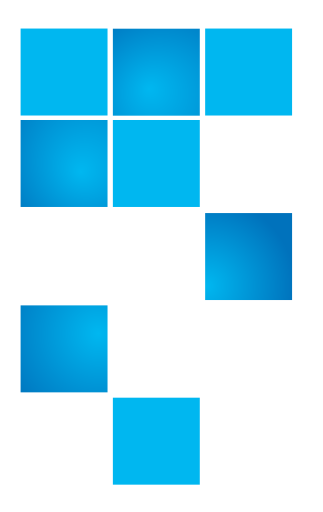

# **Quantum LTFS (Linear Tape File System) User Guide**

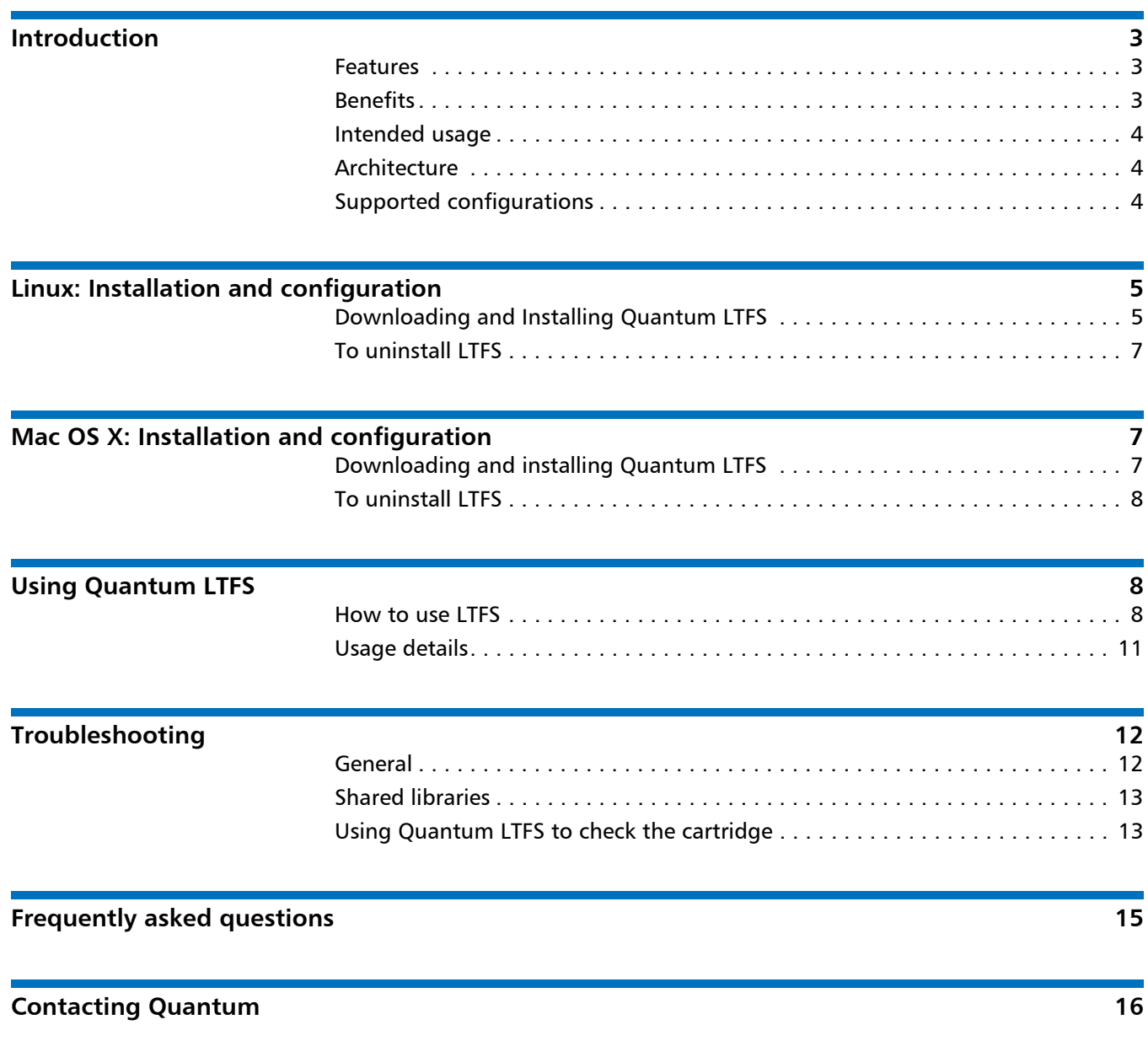

Made in the USA. Quantum Corporation provides this publication "as is" without warranty of any kind, either express or implied, including but not limited to the implied warranties of merchantability or fitness for a particular purpose. Quantum Corporation may revise this publication from time to time without notice.

#### **COPYRIGHT STATEMENT**

© 2011 Quantum Corporation. All rights reserved. Your right to copy this manual is limited by copyright law. Making copies or adaptations without prior written authorization of Quantum Corporation is prohibited by law and constitutes a punishable violation of the law.

#### **TRADEMARK STATEMENT**

Quantum, the Quantum logo, DLT, DLTtape, the DLTtape logo, SuperLoader, Scalar, StorNext, and DXi are registered trademarks of Quantum Corporation, registered in the U.S. and other countries. Preserving the World's Most Important Data. Yours., Backup. Recovery. Archive. It's What We Do., the DLT logo, DLTSage, Dynamic Powerdown, FastSense, FlexLink, GoVault, MediaShield, Optyon, Pocket-sized. Well-armored, SDLT, SiteCare, SmartVerify, StorageCare, Super DLTtape, and Vision are trademarks of Quantum. LTO and Ultrium are trademarks of HP, IBM, and Quantum in the U.S. and other countries. All other trademarks are the property of their respective companies. Specifications are subject to change without notice.

## <span id="page-2-0"></span>**Introduction**

This guide provides information about Quantum Linear Tape File System (Quantum LTFS) Software. Quantum LTFS makes tape self-describing, file-based, and easy-to-use and provides users with the ability to use standard file operations on tape media for accessing, managing and sharing files with an interface that behaves like a hard disk. In addition, Quantum LTFS provides the ability to share data across platforms, as you would with a USB drive or memory stick.

**Note:** A firmware update may be required. Quantum LTFS will check and tell you if your tape drive needs updating. Firmware revision V3082 or greater is required.

<span id="page-2-2"></span><span id="page-2-1"></span>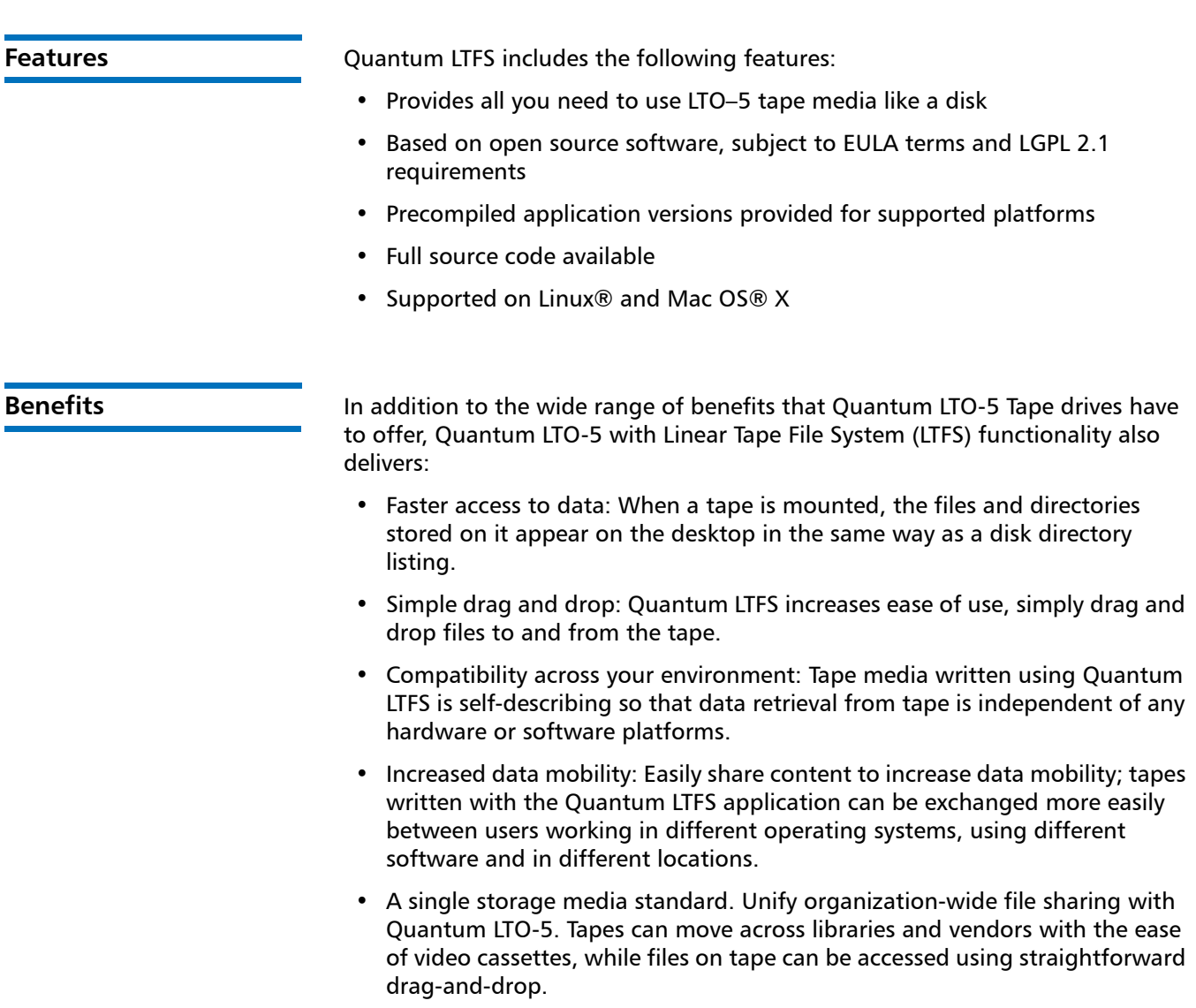

<span id="page-3-2"></span><span id="page-3-1"></span><span id="page-3-0"></span>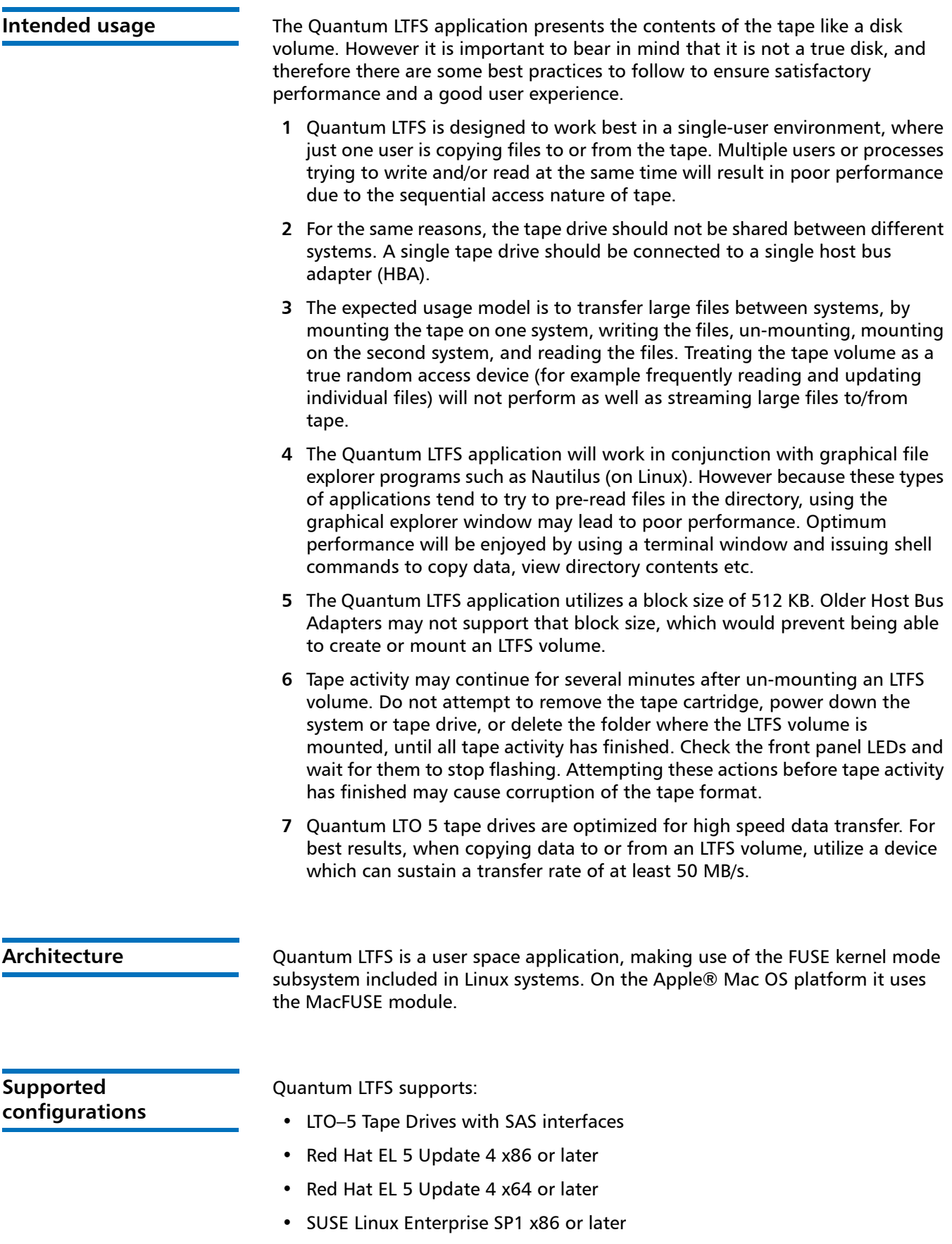

- SUSE Linux Enterprise SP1 x64 or later
- Mac OS X 10.6 (Snow Leopard) 32-bit kernel mode

**Note:** See the Compatibility Matrix on www.quantum.com/LTFS for the latest details on supported operating system and hardware configurations.

## <span id="page-4-0"></span>**Linux: Installation and configuration**

When using Quantum LTFS with Quantum LTO-5 tape drives, the following components are required:

- A drive firmware revision that supports dual partitioning. Quantum LTFS will check and tell you if your tape drive firmware needs updating
- The software package that contains the "run-time" executable, this can be found at www.quantum.com/LTFS.
- The FUSE kernel module and shared libraries

**Note:** XTalk version 6.4.1.1 or later provides a new "LTFS check" test that determines whether or not dual partitioning and LTFS are supported. XTalk is not supported under Mac OS.

<span id="page-4-1"></span>**Downloading and Installing Quantum LTFS**

To download and install Quantum LTFS:

**1** Before starting to install and use Quantum LTFS, you must ensure that the FUSE kernel module is present and loaded.

To check whether FUSE is installed, the following commands may be used: For RHEL:

\$ rpm ‐qi fuse

\$ rpm ‐qi fuse‐libs

For SLES:

- \$ rpm ‐qi fuse
- \$ rpm ‐qi libfuse2

\* If the module is not present on your system, you must first obtain and then install it.

For RHEL 5, Update 4 or later:

The required FUSE packages are fuse and fuse-libs, version 2.7 or later.

For SLES 11:

The required FUSE packages are fuse and libfuse2, version 2.7 or later.

\* If FUSE cannot be installed via an RPM package, the source code may be downloaded from the following location: http://fuse.sourceforge.net/

\* After FUSE has been installed, the following command may be used to check whether the module is loaded:

- \$ lsmod | grep fuse
- If the module is not listed as currently loaded, you must load it before proceeding:

\$ modprobe fuse

**2** Determine whether you want to use precompiled utilities or build your own version of the Quantum LTFS application.

**Note:** Currently, Quantum only supports installations using the precompiled binaries.

**3** To build from the source code, download and unpack the Quantum LTFS source archive:

#### **qtmltfs-x.x.x.tar.gz**

Then, follow the instructions in./qtmltfs-.x.x.x/doc/BUILDING.linux or qtmltfs-.x.x.x/doc/BUILDING.linux.

**4** To use precompiled utilities, download the appropriate package for your operating system platform:

For RHEL:

**qtmltfs-x.x.x-x.i386.rpm (32-bit), or**

 **qtmltfs-x.x.x-x.x86\_64.rpm (64-bit)**

For SLES:

 **qtmltfs-x.x.x-x.i586.rpm (32-bit), or**

 **qtmltfs-x.x.x-x.x86\_64.rpm (64-bit)**

Download the Quantum LTFS GPG key from the Quantum LTFS download page and import it with the following command:

\$ rpm ‐‐import qtmltfs‐public‐GPG‐key.asc

Install the Quantum LTFS package with the following command:

\$ rpm ‐ivh package\_name

For example: \$ rpm ‐ivh qtmltfs‐1.2.0‐1.x86\_64.rpm

**Note:** The binary RPM checks for dependencies in the RPM database. If FUSE was installed by building from the source, the RPM database may not properly reflect that the dependencies have been installed, which will prevent LTFS from being installed. It is possible to work around this by utilizing the --nodeps option to disable dependency checking, when installing the RPM package.

**Note:** The SLES 11 version of chkconfig command is a little different from standard linux in that, after invoked with either add or delete service option it executes the list mode option of chkconfig to display the new runlevels 0 to 6 to the terminal.

The binary RPM will place links to executables in /usr/local/bin/

(ltfs, mkltfs, ltfsck)

and a number links to dynamic libraries in /usr/local/lib/ (or /usr/local/lib64) and also in a new subdirectory /usr/local/lib/ltfs/ (or /usr/local/lib64/ltfs/).

**5** Quantum LTFS is now installed. See [Using Quantum LTFS on page](#page-7-1) 8 for the next steps.

<span id="page-6-0"></span>

**To uninstall LTFS** If at a later date you want to uninstall LTFS from your system, use the following command:

\$ rpm ‐e qtmltfs

## <span id="page-6-1"></span>**Mac OS X: Installation and configuration**

When using Quantum LTFS with Quantum LTO-5 tape drives, the following components are required:

- A drive firmware revision that supports dual partitioning
- The software package that contains the "run-time" executable
- The MacFUSE kernel module
- The ICU package (provided)

**Note:** Quantum LTFS will check and tell you if your tape drive firmware needs updating.

<span id="page-6-2"></span>**Downloading and installing Quantum LTFS**

To download and install Quantum LTFS with precompiled binaries:

**1** Before starting to install and use LTFS, you must ensure that the MacFUSE module version 2.0.3,2 is present and loaded.

If the module is not present on your system, you must first obtain and install it. FUSE may be downloaded from the following location: http://code.google.com/p/macfuse/

Mount and open the Apple disk image (.dmg) file. Double-click the enclosed package (.pkg) file to install the module.

**2** Determine whether you want to use precompiled utilities or build your own version of the Quantum LTFS application.

**Note:** Currently, Quantum only supports installations using the precompiled binaries.

**3** To build from the source code, download and open the Quantum LTFS source disk image:

#### **qtmltfs-x.x.x.src.dmg**

The following files are included in the disk image:

**qtmltfs-x.x.x.tar.gz**

**icu4c-x.x.x-src.tar.gz**

#### **icu-license.html**

Unpack the qtmltfs-x.x.x.tar.gz archive to a local folder and then follow the instructions in /doc/BUILDING.macosx.

**4** To use precompiled utilities, download the file:

#### **qtmltfs-x.x.x.dmg**

**5** Open the binary disk image by double clicking on it in a Finder window. The disk image contains the Snow Leopard (Mac OS 10.6) installation package, qtmltfs-x.x.x.pkg as well as the following support file:

#### **ICUFramework-4.0.1.pkg**

**6** Install the ICU package first by double-clicking on the file ICUFramework-4.0.1.pkg and following the instructions.

Now install the LTFS package by double-clicking on the file **qtmltfsx.x.x.pkg** and following the instructions.

**Note:** Packages will not install if all applicable licenses are not accepted.

**7** Quantum LTFS is now installed. See [Using Quantum LTFS on page](#page-7-1) 8 for the next steps.

<span id="page-7-0"></span>**To uninstall LTFS** If at a later date you want to uninstall LTFS from your system, delete /usr/local/ bin/\*ltfs\* and then delete the tree under /Library/Frameworks/LTFS.framework.

> To also delete the ICU package, delete the tree under/Library/Frameworks/ ICU.framework.

## <span id="page-7-1"></span>**Using Quantum LTFS**

<span id="page-7-2"></span>**How to use LTFS** To use Quantum LTFS:

- **1** Ensure that /usr/local/bin/ is in your command search path. For example: \$ export PATH="\$PATH:/usr/local/bin"
- **2** Load a tape cartridge into the drive, and then format it in LTFS format:

**e.g., for Linux:**

- \$ mkltfs ‐d /dev/st0
- **e.g., for Mac OS X:**

#### \$ mkltfs ‐d 0

**Note:** If the cartridge already has been formatted for LTFS, you need to use the force reformat option (-f) in some cases. Linux example - \$ mkltfs ‐d /dev/st0 ‐f Mac OSx example: \$ mkltfs -d 0 -f

### **mkltfs Options**

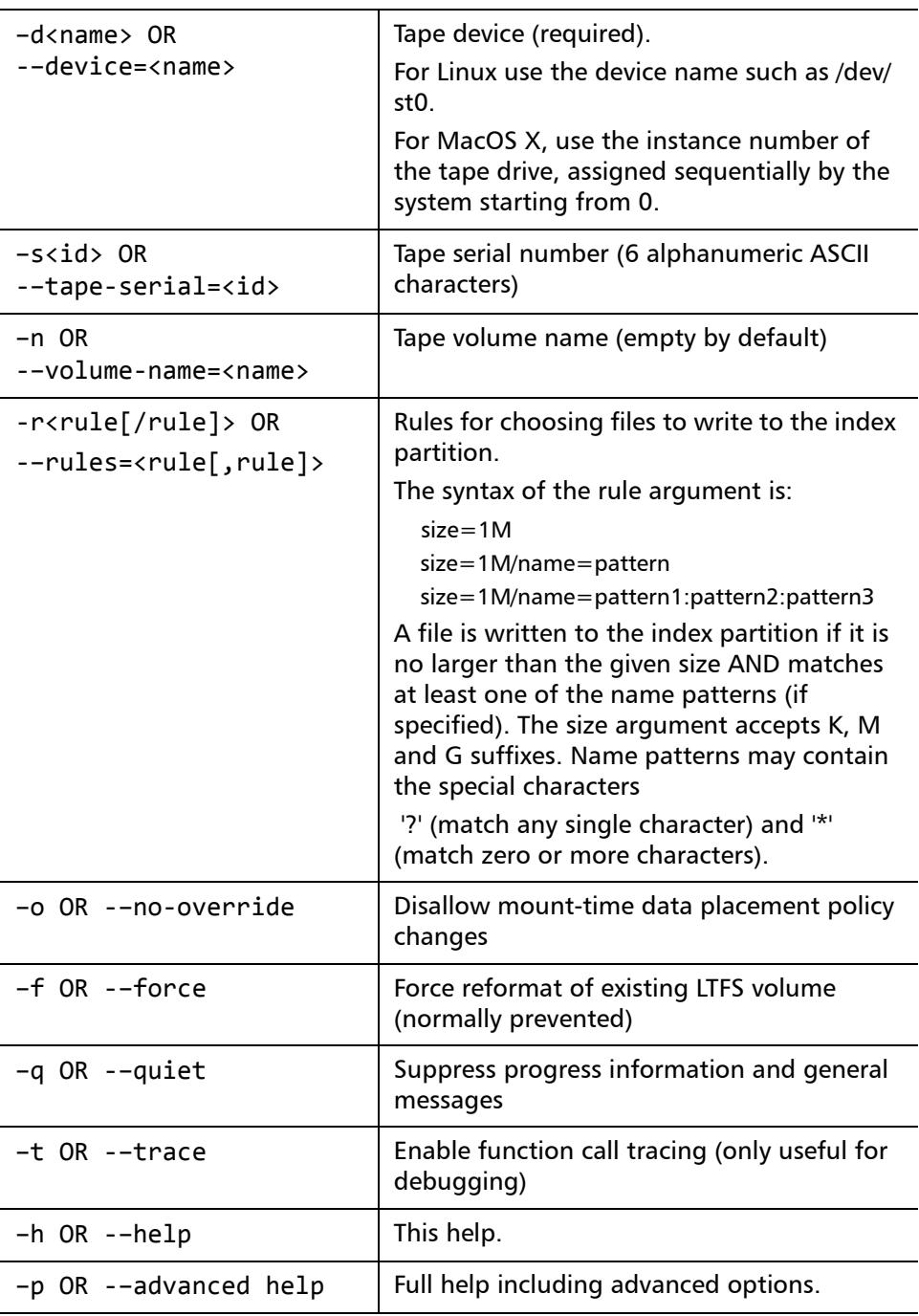

- **3** Mount the formatted tape cartridge
	- \$ mkdir /mnt/lto5
	- \$ ltfs /mnt/lto5

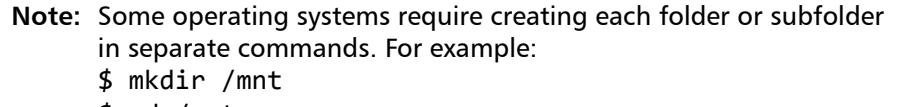

- \$ cd /mnt
- \$ mkdir lto5
- \$ cd lto5

### **ltfs Options:**

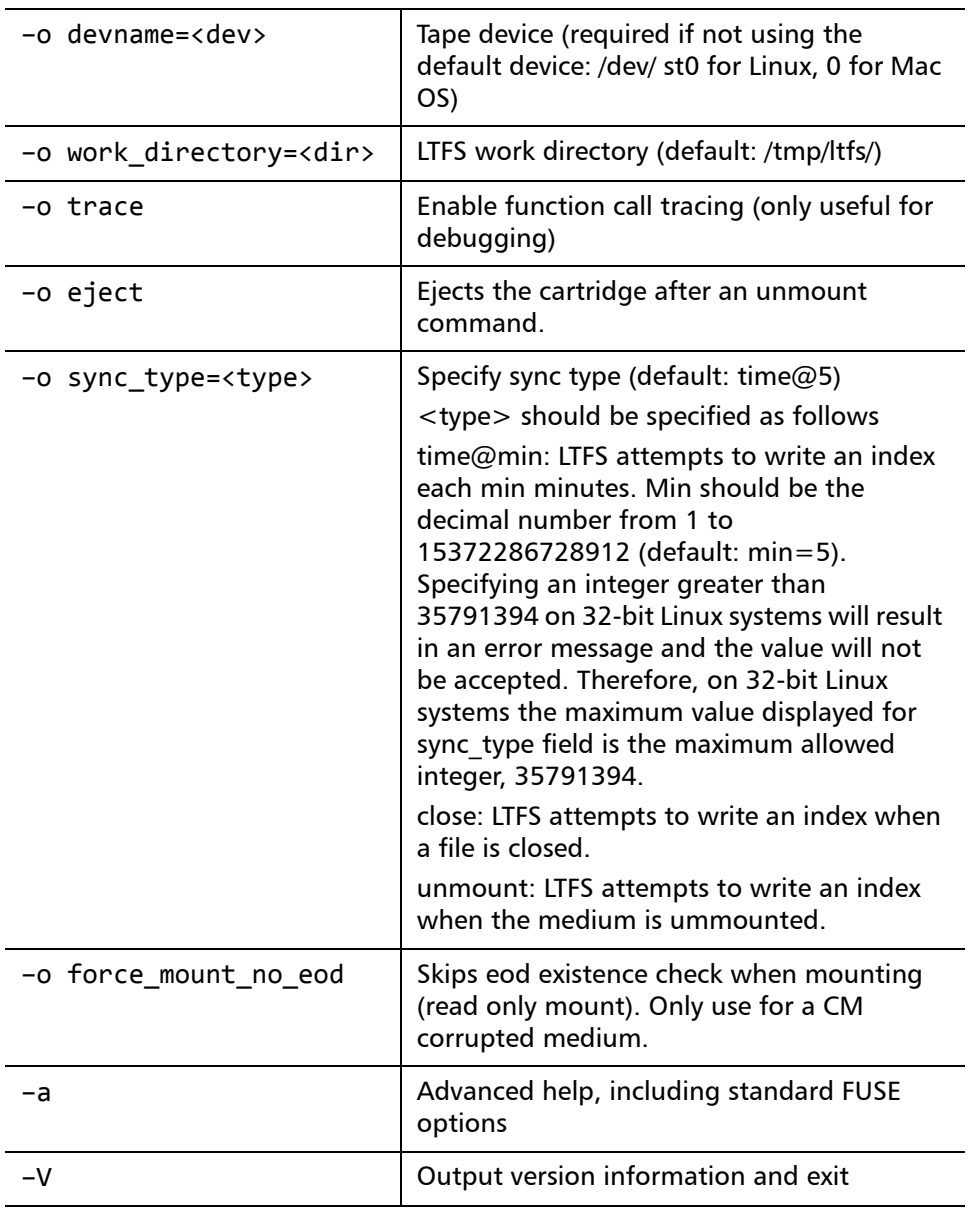

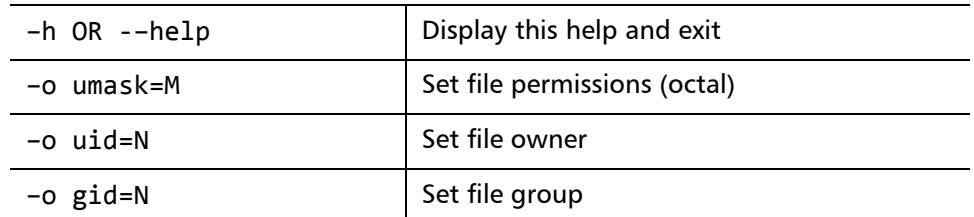

**4** Write files to the LTFS volume. For example:

\$ cp ‐r /root /mnt/lto5/

**5** Unmount the tape cartridge. This flushes the data buffer of the file system to the tape cartridge, and prepares for eject.

\$ umount /mnt/lto5

or

\$ fusermount ‐u /mnt/lto5

**Note:** fusermount is only available on Linux.

**Note:** The umount (or fusermount) command will return immediately, but the drive may still be busy writing cached data to tape. Do not attempt to remove the tape cartridge, power down the system or tape drive, or delete the folder where the LTFS volume is mounted, until all tape activity has finished. Check the front panel LEDs and wait for them to stop flashing. Attempting these actions before tape activity has finished may cause corruption of the tape format.

#### <span id="page-10-0"></span>**Usage details File permissions**

The Quantum LTFS application manages a common set of file permissions for all files and users; file and directory ownership is not recorded to tape media. The only permission that is tracked is write-protect information. Files or directories that are write-protected will have permission bits set to 555; write-enabled files and directories have permission set to 777. By default the user and group information is set to that of the current user; this can be overridden by use of the -o uid and -o gid options to the LTFS application.

#### **File types**

The Quantum LTFS application does not support the creation of symbolic links or hard links within the tape file system. Attempting to create a link or copy a link to tape will result in a "Function not implemented" error. If using the cp command to copy to tape, the '-L' option may be helpful to follow symlinks.

The Quantum LTFS application also does not support creation of special files and will report "Function not implemented".

#### **File names**

To maintain compatibility when copying files between multiple platforms, it is strongly recommended that the following characters should not be used in Quantum LTFS for file names, directory names, or extended attributes:  $* ? < > :$  $"$  | / \

#### **Limitations**

- When the tape cartridge is almost full, further write operations will be prevented. The free space on the tape (e.g. from the df command) will indicate that there is still some capacity available, but that is reserved for updating the index when the tape is unmounted.
- Future mounts of a cartridge that is almost full (has passed the point at which "early warning" is reported) will mount as Read Only, to prevent further modifications which may not fit on tape. This status is cleared when a cartridge is reformatted (using mkltfs) or when the volume is rolled back, erasing history (using ltfsck).

#### **MAC OS X only**

- The ltfs program will currently always run in the foreground (equivalent to passing -f option). This is done automatically and may be changed in future releases.
- LTFS does not support moving a folder within LTFS. Any attempt to move a folder in such a manner will result in an "operation not permitted" error, and the operation will be ignored. The user can still move a file within LTFS, and the user can also move a folder from LTFS to non-LTFS file system or vice versa.
- Mac OS X's Spotlight will not display the files on LTFS as a result of search.

## <span id="page-11-0"></span>**Troubleshooting**

<span id="page-11-1"></span>**General** If problems occur during Quantum LTFS operation, entries may be made in the system log (e.g., /var/log/messages on Red Hat systems). Check for entries made with the service name "ltfs".

> Both ltfs and mkltfs have command line options to report further details of the operations undertaken, which may be of assistance when trying to troubleshoot problems.

> If there is a problem with drive interaction, Quantum LTFS will attempt to create a snapshot of the drive internal state at the time of failure.

- On Linux systems: this will be stored in the system log directory (e.g. /var/ log/) and will take the form ltfs\_datestamp\_timestamp\_driveSerialNum.svm.
- On Mac OS X systems: the snapshots are stored in the directory  $\sim$ /Library/ Logs/LTFS/.

These files are not otherwise used by Quantum LTFS and they may safely be removed from the system, if they are not needed for troubleshooting.

<span id="page-12-0"></span>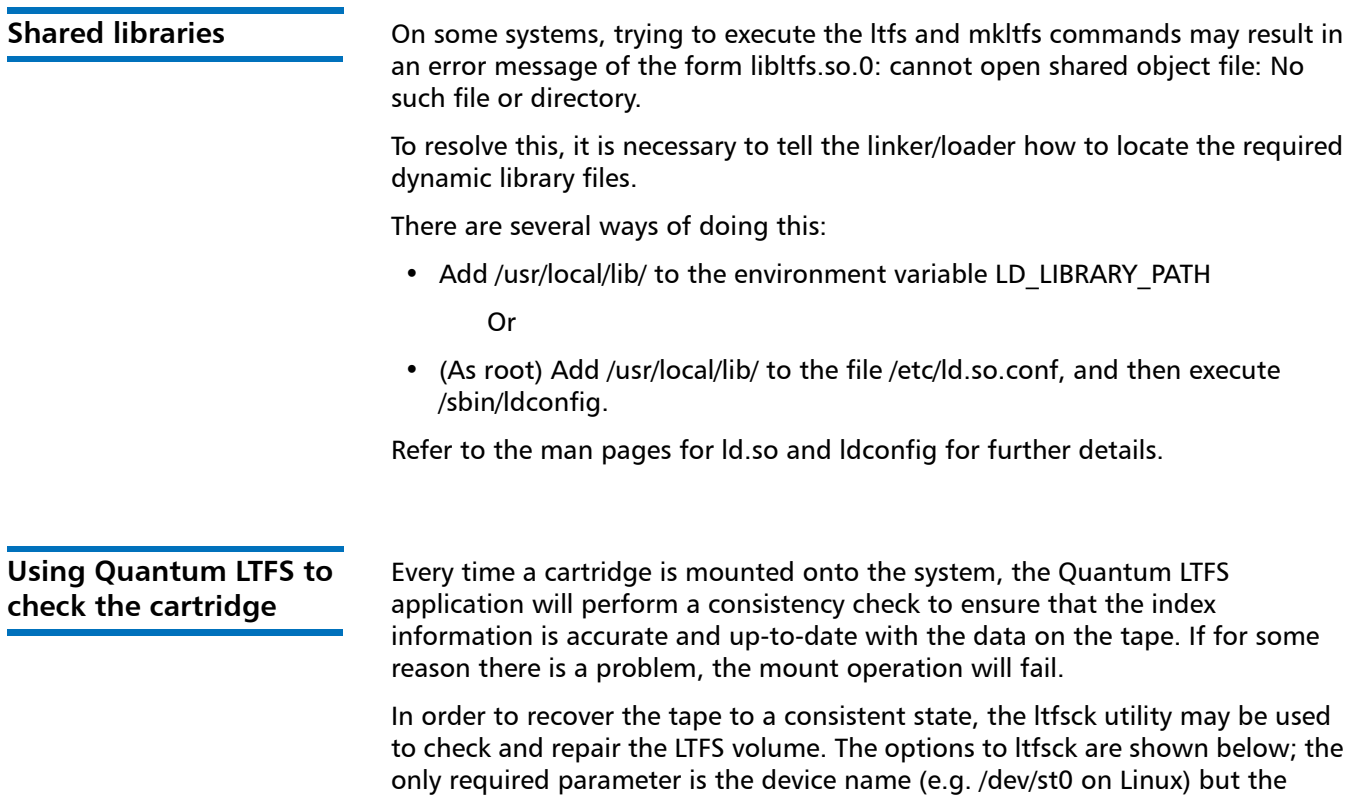

<span id="page-12-1"></span>behavior of ltfsck can be controlled through the following:

### Usage: ltfsck <options>filesys

where filesys is the device file for the tape drive

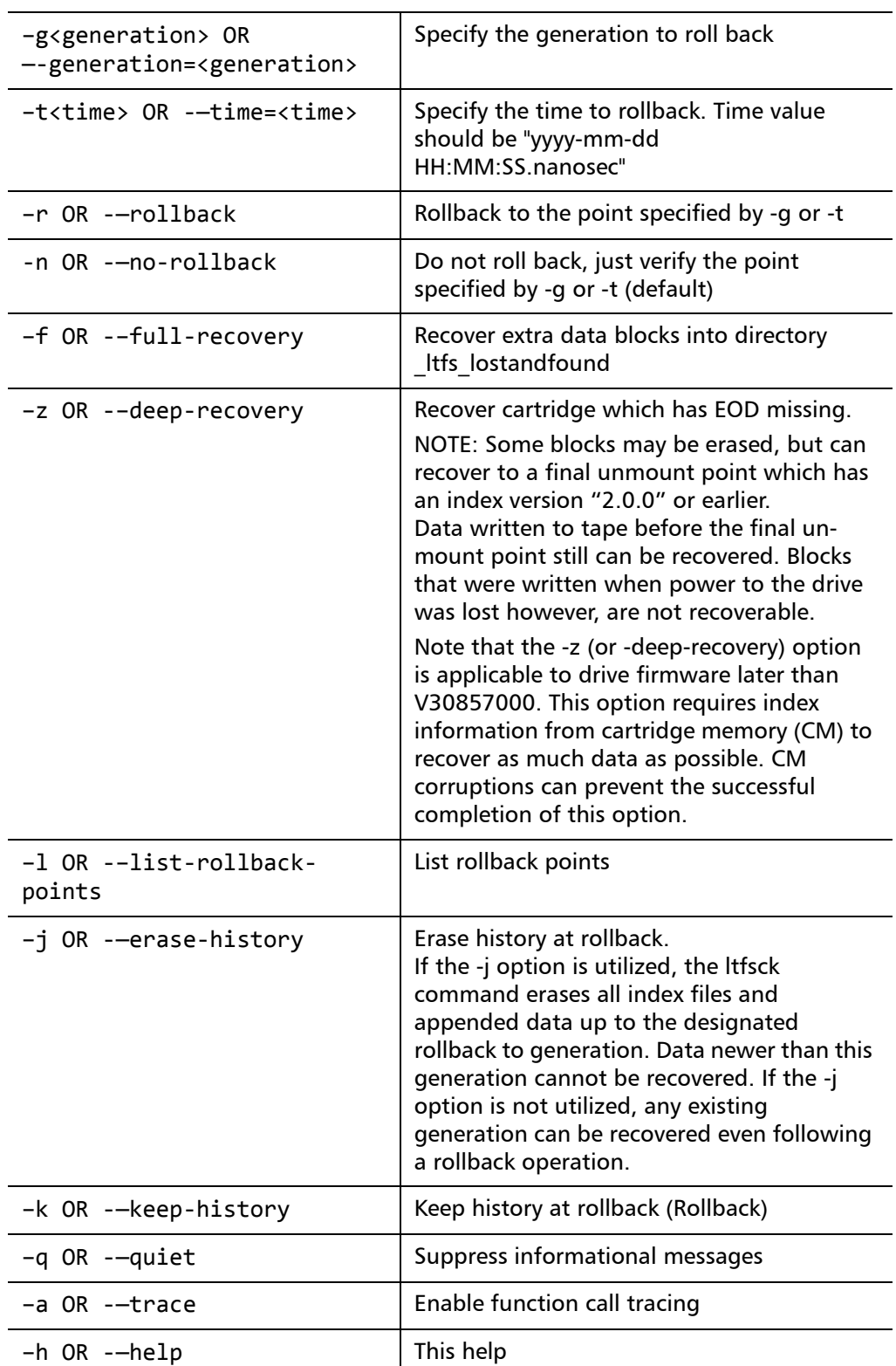

## <span id="page-14-0"></span>**Frequently asked questions**

**Q**: How do I get Quantum LTFS?

**A**: All application downloads and documentation are available from the website at: www.quantum.com/LTFS

**Q**: What are the minimum system requirements?

**A**: Any server that fulfills the needs of the supported configurations detailed in [Supported configurations on page 4.](#page-3-2)

**Q**: Does Quantum LTFS support DDS/DAT devices?

**A**: No. The application will only work with LTO drives.

**Q**: Does Quantum LTFS support non-Quantum tape drives?

**A**: Quantum's version of LTFS has been validated to work with both the Quantum and HP LTO-5 drives. Quantum's LTFS also recognizes other LTO vendor's LTO-5 drives although Quantum does not perform complete testing on these drives. Quantum's technical support is only equipped to provide support for Quantum LTFS using the Quantum drive.

**Q**: Why doesn't Quantum LTFS work with my LTO–4 or earlier drives?

**A**: Quantum LTFS relies on a drive feature called partitioning, which was added to the LTO–5 format. It is not part of the LTO–4 or earlier tape formats and they cannot be used.

**Q**: Can I use LTO–4 media in my LTO–5 drive?

**A**: The LTO–5 drives can load, read and write LTO–4 media, but the LTO–4 format does not support partitioning. Therefore, LTO–4 media cannot be used with Quantum LTFS.

**Q**: Can I use LTO–5 WORM media with Quantum LTFS?

**A**: No, WORM media cannot be partitioned and so is not usable with Quantum LTFS.

**Q**: Can I uninstall Quantum LTFS?

**A**: Yes.

**Linux**: Use the following command in a terminal window:

\$ rpm ‐e qtmltfs

**Mac OS X**: delete the tree under /Library/Frameworks/LTFS.framework. To also delete the ICU package, delete the tree under/Library/Frameworks/ ICU.framework.

**Q**: Where do I go if I have a problem?

**A**: For most common issues, see [Troubleshooting on page 12](#page-11-0). If this does not address the issue, call Quantum support.

**Q**: Does Quantum LTFS replace my existing backup software?

**A**: In most cases Quantum recommends that you continue to use your existing backup application. Quantum LTFS provides a good method of storing and

> transporting large files but is not generally a direct replacement for a backup application.

**Q**: Is source code available for Quantum LTFS?

**A**: Yes, full source code is released under the terms of the LGPL 2.1 license and can be downloaded from www.quantum.com/LTFS. However Quantum is not equipped to support customers who choose to download and build their own versions of the Quantum LTFS application.

**Q.** Why doesn't Quantum LTFS work on Mac OS X with a 64-bit kernel?

**A.** Quantum LTFS utilizes MacFUSE. MacFUSE currently does not support a 64 bit operating system.

**Q**: How do I verify that Mac OS X is running with a 32-bit kernel?

**A**: From a terminal window, issue the following command:

```
$ uname ‐a
```
The command response should indicate **i386**, not **x86\_64**.

**Q**: How do I modify Mac OS X to boot with a 32-bit kernel?

**A**: From a terminal window, issue the following command:

```
$ sudo systemsetup ‐setkernelbootarchitecture i386
```
Reboot the system.

From a terminal window, issue the following command:

```
$ uname ‐a
```
The command response should indicate **i386**, not **x86\_64**.

## <span id="page-15-0"></span>**Contacting Quantum**

More information about this product is available on the Service and Support website at [www.quantum.com/support](http://www.quantum.com/support). The Service and Support Website contains a collection of information, including answers to frequently asked questions (FAQs).

For further assistance, or if training is desired, contact Quantum:

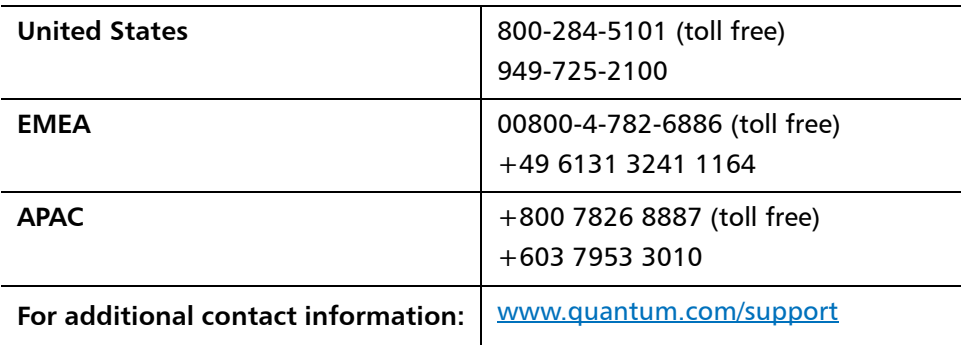

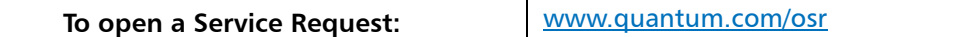

For the most updated information on Quantum Global Services, please visit: [www.quantum.com/support](http://www.quantum.com/support)